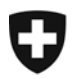

## **Vérification de la signature**

• En cliquant sur l'icône dans la barre latérale :

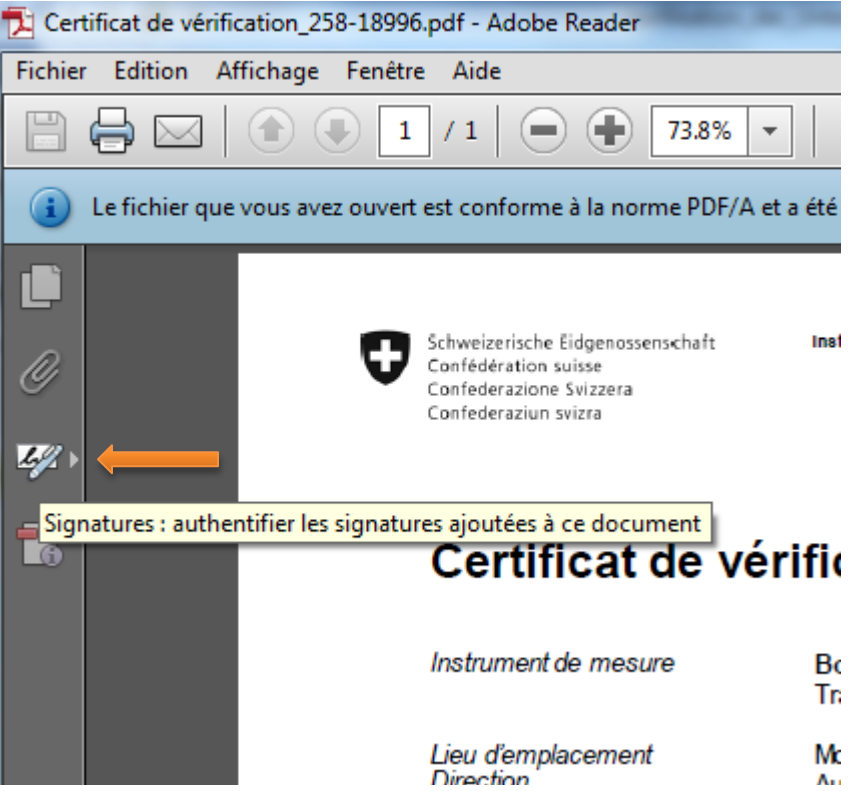

- En choisissant
	- [Affichage] [Afficher/Masquer] [Volets du navigateur] [Signatures]

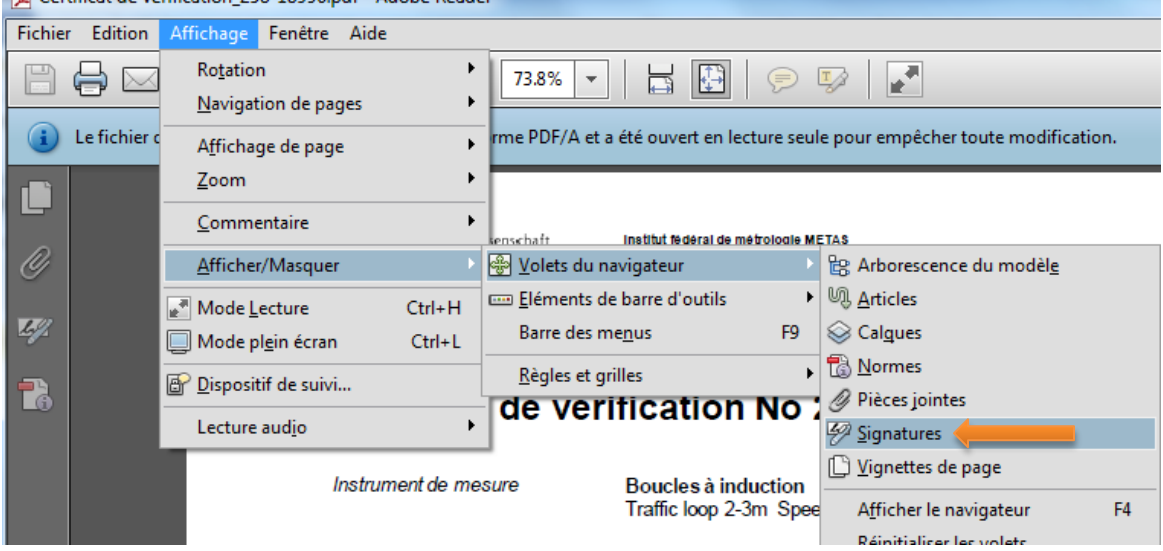

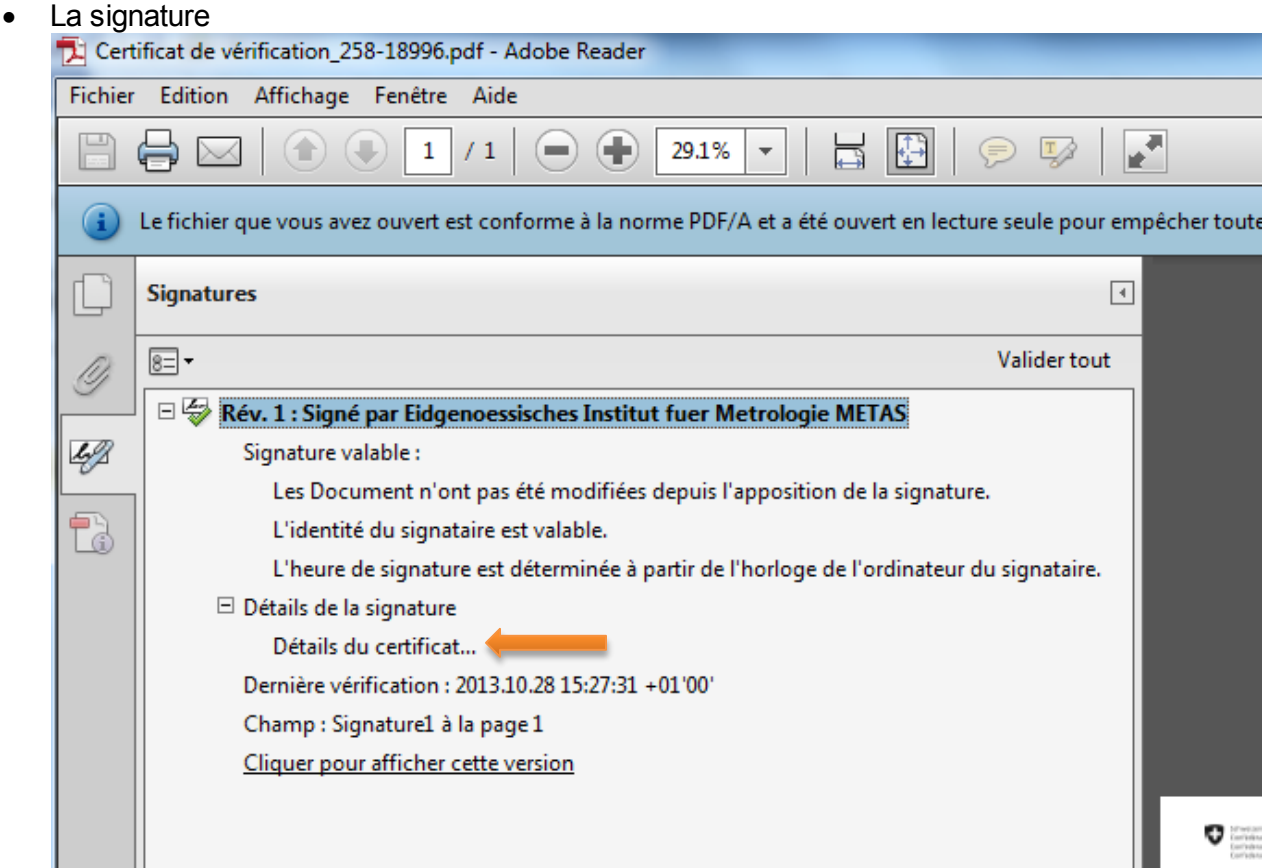

Détails ultérieures sur la signature sont disponible en cliquant sur [détails du certificat]

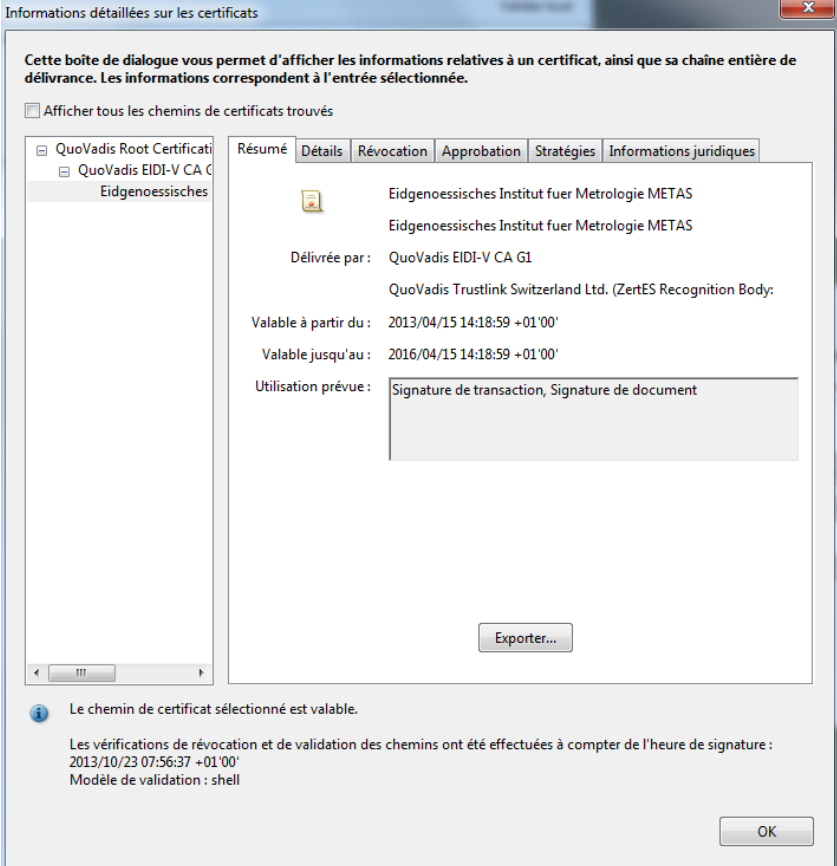

• Cliquer dans la partie gauche du document :

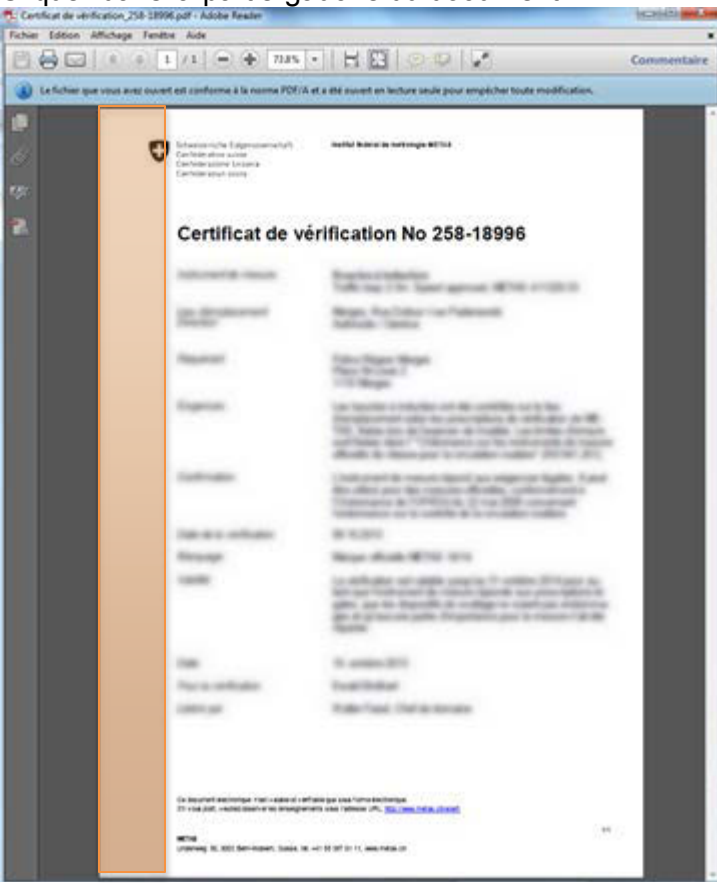

Dans ce cas, les informations de validations de la signature se montrent comme suit : Etat de validation de la signature

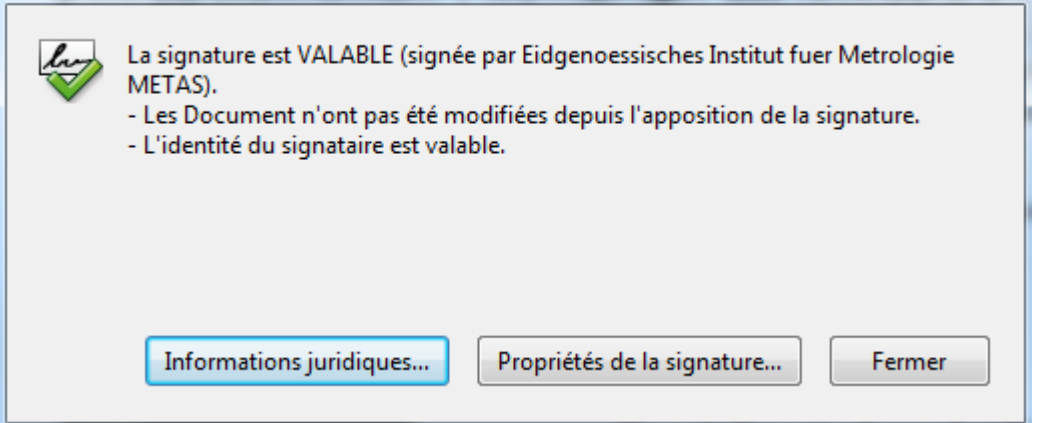

• Au gré des paramètres de votre Adobe Acrobat Reader, la validation peut se montrer

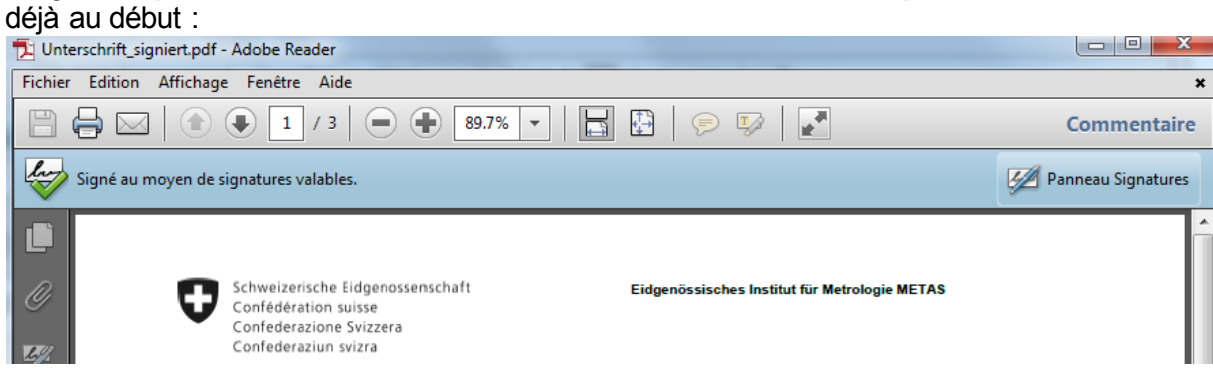